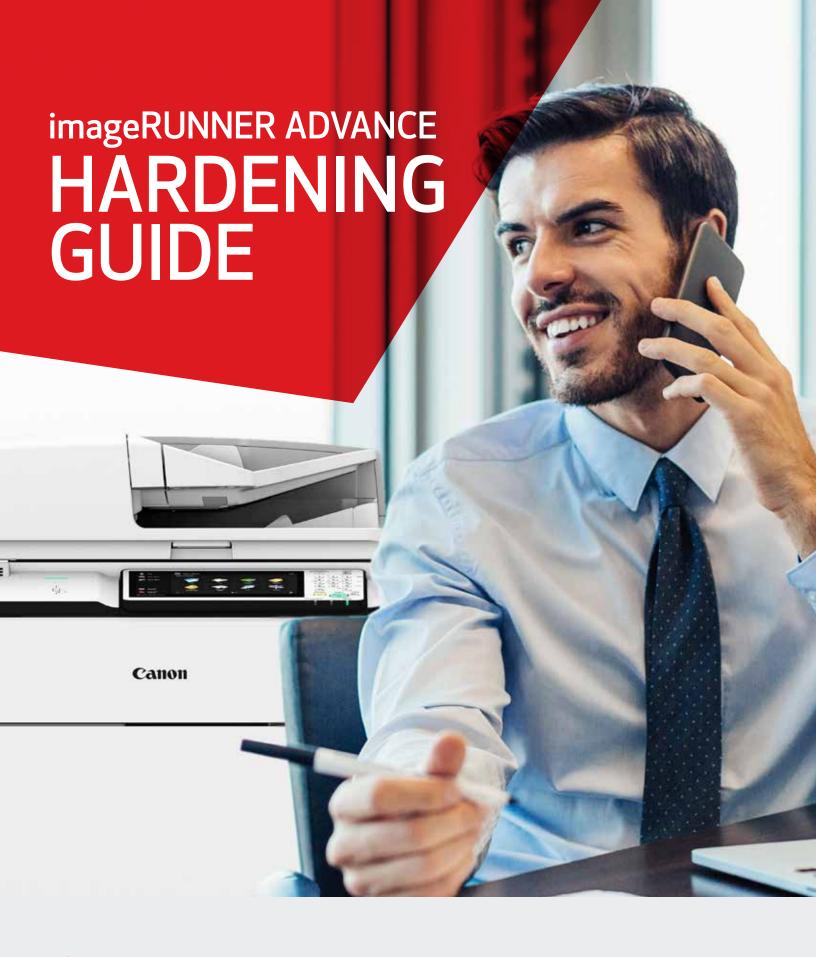

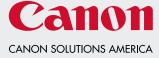

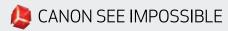

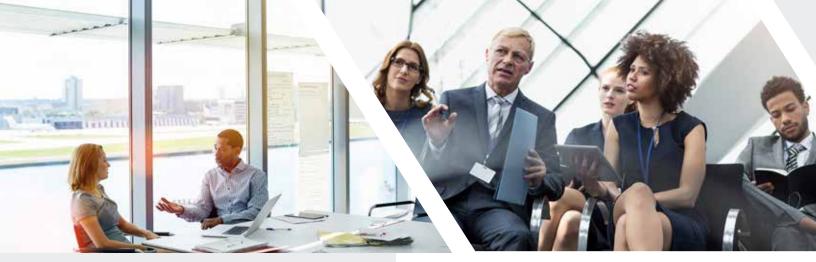

### INTRODUCTION

Modern Canon Multifunction Devices (MFDs) provide print, copy, scan, send, and fax functionality. MFDs are computer servers in their own right, providing a number of networked services along with significant hard-drive storage.

When an organization introduces these devices into its infrastructure, there are a number of areas that should be addressed as part of the wider security strategy, which should look to protect the confidentiality, integrity, and availability of your networked systems.

Clearly, deployments will differ and organizations will have their own specific security requirements. While working together to help ensure that Canon devices are shipped with appropriate initial security settings, Canon also provides a number of configuration settings to enable you to more closely align the device to your specific situation.

This guide is intended to provide sufficient information to enable you to discuss the most appropriate environment with your Canon Solutions America analyst. Once decided, the final configuration can be applied to your device or fleet. Please contact your local Canon Solutions America sales representative at anytime for further information and support.

#### WHO'S THE AUDIENCE HERE?

This guide is intended for anyone who's concerned with the design, implementation, and securing of office MFDs within a network infrastructure. This might include IT and network specialists, IT security professionals, and service personnel.

#### SCOPE AND COVERAGE

This guide explains and advises about the configuration settings for two typical network environments, so that organizations can securely implement an MFD solution based on best practice. These settings have been tested and validated by Canon's Security team.

Canon makes no assumptions about specific industry sector regulatory requirements that may impose other security considerations and are out of scope of this guide. This was created based on the typical featureset of the imageRUNNER ADVANCE platform, and while the information here applies to all models and series within the imageRUNNER ADVANCE range, some features may differ among models.

# IMPLEMENTING APPROPRIATE MFD SECURITY FOR YOUR ENVIRONMENT

To explore the security implications of implementing a multifunction device as part of your network, consider two common scenarios:

- A typical small office environment
- An enterprise office environment

### **SMALL OFFICE ENVIRONMENT**

Typically, this will be a small business environment with an unsegmented network topology. A small number of MFDs are for its internal use protected by the company firewall and are not accessible by anyone outside of the business. While mobile printing is available, additional solution components will be needed. For those users requiring printer services outside of a LAN environment, a secure connection is necessary, but this will not be covered in this guide. However, attention should be paid to the security of the data in transit between the remote device and the print infrastructure.

Figure 1: Small Office Network

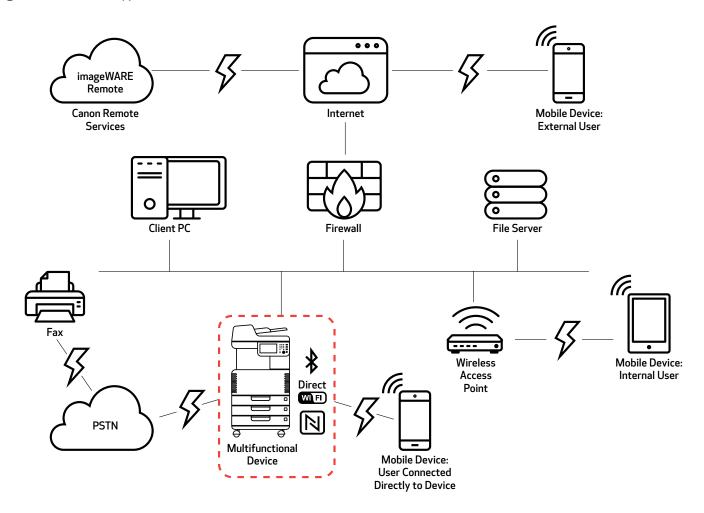

The latest generation of imageRUNNER ADVANCE models provides wireless network connectivity, allowing a device to connect to a Wi-Fi\* network. This can also be used to establish a point-to-point Wi-Fi\* Direct connection with a mobile device, without the need for a network connection.

Bluetooth and NFC options are available for several device models and are used to establish the Wi-Fi® Direct connection for iOS and Android devices, respectively, only.

## **CONFIGURATION CONSIDERATIONS**

Please note that unless a feature of the imageRUNNER ADVANCE is mentioned below, it's regarded as being sufficient in the default settings for this business and network environment.

Table 1: Small Office Environment Configuration Considerations

| FEATURE                                                                         | DESCRIPTION                                                                                                 | CONSIDERATION                                                                                                    |
|---------------------------------------------------------------------------------|----------------------------------------------------------------------------------------------------|----------------------------------------------------------------------------------------------------|
| Service Mode                                                                    | Allows access to Service Mode settings                                                                      | Password-protect with a non-default, non-trivial, and maximumlength password                                                                                                    |
| Service<br>Management System                                                    | Allows access to various non-standard device settings                                                       | Password-protect with a non-default, non-trivial, and maximumlength password                                                                                                    |
| SMB<br>Browse/Send                                                              | Store and retrieve to and from<br>Windows /SMB network shares                                               | System administrators should, by policy, disallow any users from creating local accounts on their client machine for use in sharing documents with imageRUNNER ADVANCE over SMB |
| Remote UI                                                                       | Web-based configuration tool                                                                                | imageRUNNER ADVANCE administrator should enable HTTPS for Remote UI and disable HTTP access; enable use of PIN authentication unique to each device                             |
| SNMP                                                                            | Network monitoring integration                                                                              | Disable version one and enable version three only                                                                                                    |
| Send to Email and/or iFAX                                                       | Send emails from the device with attachments                                                                | Enable SSL Do not use the POP3 authentication before SMTP send; Use SMTP authentication                                                                                         |
| POP3                                                                            | Automatically fetch and print documents from mailbox                                                        | Enable SSL Enable POP3 authentication                                                                                                    |
| Address Book/LDAP                                                               | Use directory service to look up home number or email addresses for sending scans                           | Enable SSL Do not use domain credentials to authenticate against the LDAP server; use LDAP specific credentials                                                                 |
| FTP Print                                                                       | Upload and download documents to and from the embedded FTP server                                           | Turn on FTP authentication (be aware that FTP traffic will always travel in clear text over the network)                                                                        |
| WebDAV Send                                                                     | Scan and store documents on a remote location                                                               | Enable authentication for WebDAV shares                                                                                                    |
| Encrypted PDF                                                                   | Encrypt documents                                                                                           | Policy sensitive documents should only be encrypted using PDF version 1.6 (AES-128)                                                                                             |
| Secure Print                                                                    | Print job is sent to the device but locked in the print queue until the corresponding PIN number is entered | Enable PIN-protected print jobs                                                                                                    |
| Embedded Web Browser<br>(available from Third<br>Generation 2nd Edition models) | Browser access to Internet                                                                                  | Enforce through administration, the use of a content-filtering web proxy to avoid malicious or viral content being accessed; disable the creation of favorites                  |
| Bluetooth and NFC<br>(available from Third<br>Generation models)                | Used to establish a Wi-Fi* Direct connection                                                                | Enable Wi-Fi* Direct to allow direct connection to a mobile device (Wi-Fi* Direct may not be used when Wi-Fi* is used to connect to a network)                                  |
| Wireless LAN                                                                    | Provides wireless access                                                                                    | Use WPA-PSK/WPA2-PSK with strong passwords                                                                                                    |
| IPP                                                                             | Connect and send printing jobs over IP                                                                      | Disable IPP                                                                                                    |

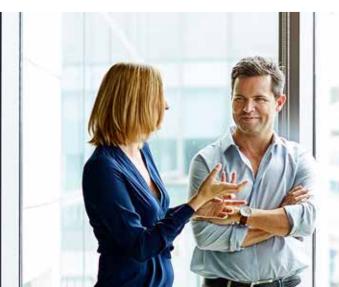

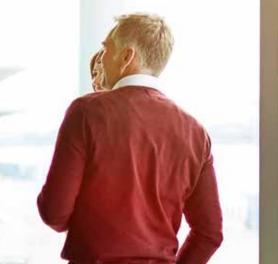

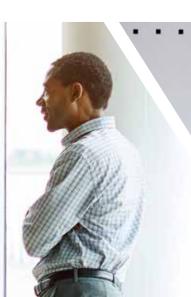

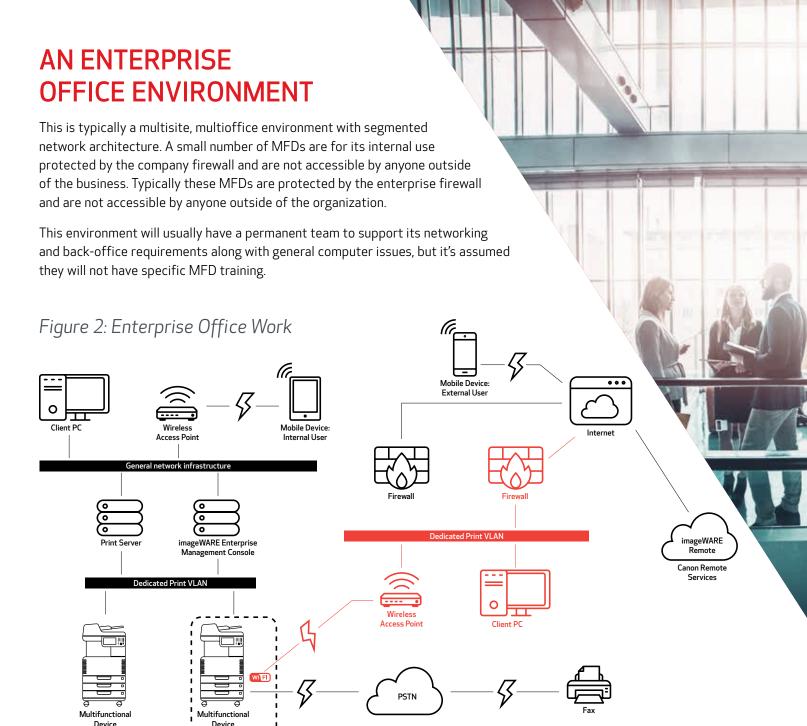

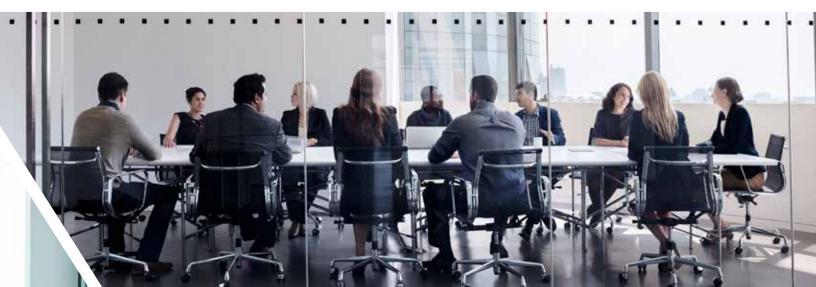

Connections highlighted in red will be available from Third Generation 2nd Edition models.

### **CONFIGURATION CONSIDERATIONS**

Please note that unless a feature of the imageRUNNER ADVANCE is mentioned below it's regarded as being sufficient in the default settings for this business and network environment.

Table 2: Enterprise Office Environment Configuration Considerations

| FEATURE                                                                       | DESCRIPTION                                                                                        | CONSIDERATION                                                                                                    |
|-------------------------------------------------------------------------------|----------------------------------------------------------------------------------------------------|----------------------------------------------------------------------------------------------------|
| Service Mode                                                                  | Allows access to Service Mode settings                                                             | Password-protect with a non-default, non-trivial, and maximumlength password                                                                                                    |
| Service<br>Management System                                                  | Allows access to various non-standard device settings                                              | Password-protect with a non-default, non-trivial, and maximumlength password                                                                                                    |
| SMB Browse/Send                                                               | Store and retrieve to and from Windows/<br>SMB network shares                                      | System administrators should, by policy, disallow any users from creating local accounts on their client machine for use in sharing documents with imageRUNNER ADVANCE over SMB                                                                                                    |
| Remote UI                                                                     | Web-based configuration tool                                                                       | Following initial device configurations disable the Remote UI completely by disabling                                                                                                    |
| SNMP                                                                          | Network monitoring integration                                                                     | Disable version one and enable version three only                                                                                                    |
| Send to Email<br>and/or iFAX                                                  | Send emails from the device with attachments                                                       | Enable SSL Enable: Certificate verification at the SMTP server Or if not viable: Only use this feature in an environment where a Network Intruder Detection System collector is present; do not use the POP3 authentication before SMTP send, use SMTP authentication                         |
| POP3                                                                          | Automatically fetch and print documents from mailbox                                               | Enable SSL Enable: Certificate verification at the POP3 server Or if not viable: Only use this feature in an environment where a Network Intruder Detection System collector is present Enable POP3 authentication                                                                            |
| Address Book/LDAP                                                             | Use directory service to look up home number or email addresses for sending scans                  | Enable SSL Enable: Certificate verification at the LDAP server Or if not viable: Only use this feature in an environment where a Network Intruder Detection System collector is present; do not use domain credentials to authenticate against the LDAP server, use LDAP specific credentials |
| IPP                                                                           | Connect and send printing jobs over IP                                                             | Disable IPP                                                                                                    |
| WebDAV                                                                        | Scan and store documents on a remote location                                                      | Enable authentication for the WebDAV shares Enable SSL Enforce printer to only allow files ending with the "file printing extensions" to be uploaded                                                                                                    |
| IEEE802.1X                                                                    | Network access authentication mechanism                                                            | EAPOL V1 supported                                                                                                    |
| Encrypted PDF                                                                 | Encrypt documents                                                                                  | Policy-sensitive documents should only be encrypted using PDF version 1.6 (AES-128)                                                                                                    |
| Encrypted Secure Print                                                        | Enhance the protection of Secure Print by encrypting the file and the password during transmission | Configure the user name in the Printer tab on the client printer configuration to a different user name than the LDAP/domain credentials of that user; ensure "Restrict printer jobs" is turned off                                                                                           |
| Wireless LAN                                                                  | Provides Wireless access                                                                           | Use WPA-PSK/WPA2-PSK with strong passwords                                                                                                    |
| Wi-Fi <sup>®</sup> Direct                                                     | Used to establish a Wi-Fi® Direct connection                                                       | Disable Wi-Fi* Direct                                                                                                    |
| Embedded Web Browser<br>(available from Third<br>Generation 2nd Edition model | Browser access to Internet                                                                         | Apply appropriate restrictions or disable ability to download files acquired via the browser                                                                                                    |

The latest generation of imageRUNNER ADVANCE models provides wireless network connectivity, allowing the device to connect to a Wi-Fi® network while simultaneously connected to a wired network. This scenario can be useful when the customer needs to share a device across two networks. A school environment is a typical example where there are separate staff and student networks.

### REMOTE DEVICE SUPPORT

To allow Canon Solutions America to be able to provide efficient service, the imageRUNNER ADVANCE is capable of transmitting service-related data as well as receiving firmware updates or software applications. It should be noted that no image or image metadata is sent.

Shown below are two possible implementations of Canon's remote services within a company network.

# IMPLEMENTATION SCENARIO 1 DISPERSED CONNECTION

In this setting, each MFD allows direct connection to the remote service through the Internet.

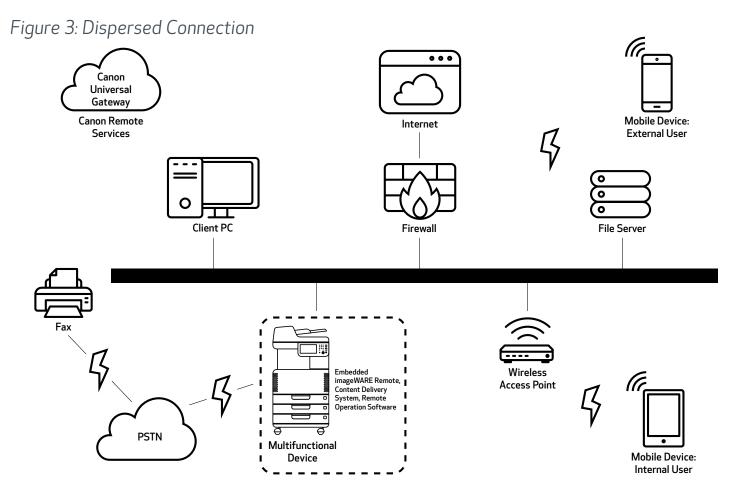

# IMPLEMENTATION SCENARIO 2 CENTRALIZED MANAGED CONNECTION

In an enterprise environment scenario where multiple MFDs are installed, there's a need to be able to efficiently manage these devices from one central point, and this includes the connection to Canon's remote services. To facilitate the holistic management approach, individual devices would establish management connections through a single iW Enterprise Management Console (iW EMC) connection point. iW EMC has expanded capabilities through various plug-ins to support remote device support delivering content through SNMP (161), HTTP/HTTPS (80/443/8443) and Canon (47545/47547) protocols.

Figure 4: Centralized Managed Connection

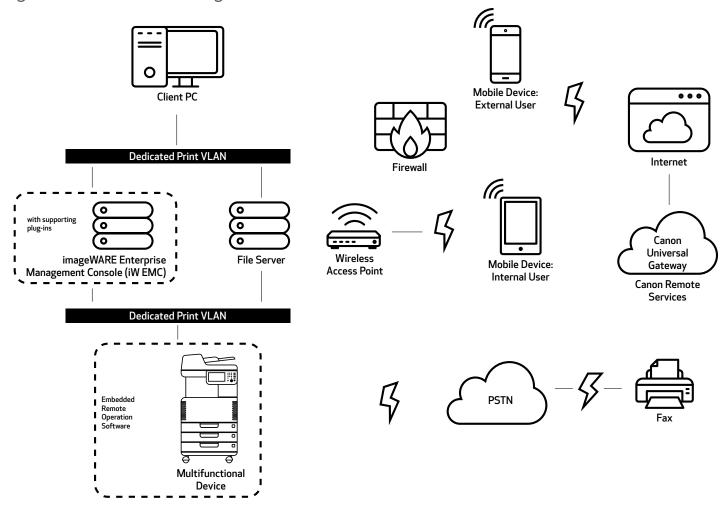

Figure 5a: Device List\* as reported on imageWARE Enterprise Management Console

Figure 5b. Device Details and Settings

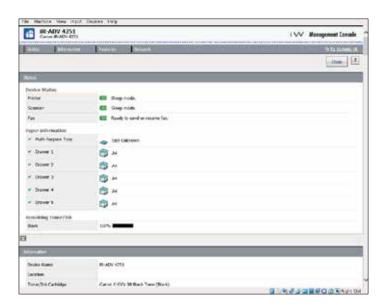

\*In this case a single device.

#### imageWARE REMOTE

The imageWARE Remote system provides an automated way of collecting device usage counters for billing purposes, consumables management, and remote device monitoring through status and error alerts.

The imageWARE Remote system consists of an Internet-facing server, Universal Gateway (UGW), and either an embedded MFD software (eRDS) and/or additional server-based software (RDS plug-in) to collect device service-related information. The eRDS is a monitoring program that runs inside the imageRUNNER ADVANCE. If the monitoring

option is enabled in the device settings, the eRDS obtains its own device information and sends it to the UGW. The RDS plug-in is a monitoring program that's installed in a general PC and can monitor one to 3,000 devices. It obtains the information from each device via the network and sends it to the UGW.

The tables that follow overview the data transferred, protocols (depends on the options selected during the design and implementation), and ports used. At no point is any copy, print, scan, or fax image data transferred.

Table 3: imageWARE Remote Data Overview

| DESCRIPTION                                                                                              | DATA HANDLED                                                                                                    | PROTOCOL/PORT                              | PORT                                                                     |
|----------------------------------------------------------------------------------------------------|----------------------------------------------------------------------------------------------------|--------------------------------------------|--------------------------------------------------------------------------|
| Communication between imageWARE<br>Remote (eRDS or RDS plug-in) and UGW                                  | UGW web service address; Proxy server address/port number; proxy account/password; UGW mail destination address; SMTP server address; POP server address; device status, counter and                  | HTTP/HTTPS/SMTP/POP3                       | TCP/80 TCP/443<br>TCP/25 TCP/110                                         |
| Communication between imageWARE<br>Remote and Device (only RDS plug-in,<br>as eRDS is embedded software) | model information; Serial number; remaining toner/Ink information; firmware information; repair request information; logging information; service call; service alarm; jam;environment; condition log | SNMP<br>Canon proprietary<br>SLP/SLP/HTTPS | UDP/161 TCP/47546,<br>UDP/47545,<br>TCP9007 UDP/427<br>UDP/11427 TCP/443 |

#### CONTENT DELIVERY SYSTEM

The Content Delivery System (CDS) establishes a connection between the MFD and Content Delivery System Servers. It provides device firmware and select MEAP application updates.

A specific CDS access URL is preset in the device configuration.

If there's a requirement to provide centralized device firmware and application management from within the infrastructure, a local installation of iW EMC with Device Firmware Upgrade (DFU) plug-in and Device Application Management plug-in will be required.

Table 4: Content Delivery System Data Overview

| DESCRIPTION                           | DATA HANDLED                                                                                          | PROTOCOL/PORT | PORT              |
|---------------------------------------|----------------------------------------------------------------------------------------------------|---------------|-------------------|
| Communication between the MFD and CDS | Device serial number; firmware version; language; country; information relating to the device; EULA   | HTTP/HTTPS    | TCP/80<br>TCP/443 |
| Communication between the CDS and MFD | Test file (Binary random data) for communication testing;<br>Firmware or MEAP application binary data | HTTP/HTTPS    | TCP/80<br>TCP/443 |

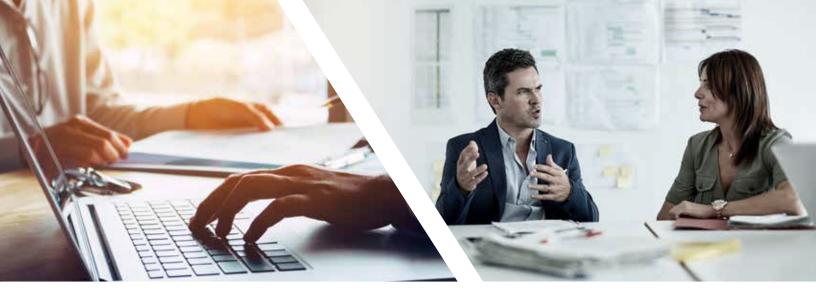

#### REMOTE OPERATOR'S SOFTWARE KIT

The Remote Operator's Software Kit (ROS Kit) provides remote access to the device control panel. This server-client-type system consists of a VNC server running on MFP and Remote Operation Viewer VNC Microsoft Windows client application.

Figure 6: Remote Operator's Software Kit (ROS Kit) Setup

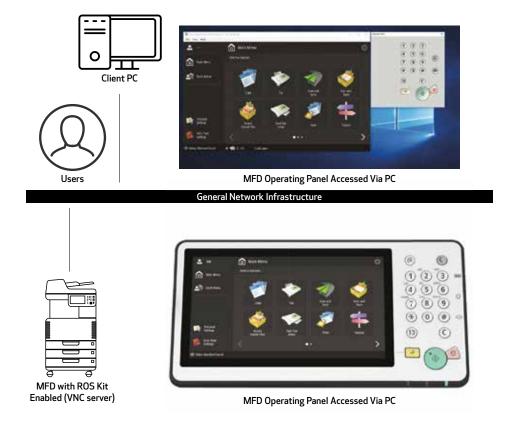

Table 5: Remote Operator's Support Kit Data Overview

| DESCRIPTION                 | DATA SENT                                                   | PROTOCOL                 | PORT |
|-----------------------------|-------------------------------------------------------------|--------------------------|------|
| VNC Password Authentication | User password                                               | DES encryption           | 5900 |
| Operation Viewer            | Device control panel - screen data - hardware key operation | Version 3.3 RFB protocol | 5900 |

### **APPENDIX**

#### CANON imageRUNNER ADVANCE SECURITY-RELATED FEATURES

The imageRUNNER ADVANCE platform provides remote configuration through a web services interface known as the Remote User Interface (RUI). This interface provides access to many of the device configuration settings and can be disabled if access is not permitted as well as password-protected to prevent unauthorized access.

While the majority of the device settings is available through the RUI, it's necessary to use the device control panel to set items that cannot be set using this interface. It's recommended that you disable any unused services. To provide flexibility and support, the Remote Operator's Software Kit (ROS Kit) provides remote access to the device control panel. This is based on VNC technology consisting of a server (the device) and a client (a network PC). A specific Canon-client PC viewer is available that will provide simulated access to the control panel keys.

This section gives an overview of key imageRUNNER ADVANCE security-related features and their configuration settings.

#### MANAGING THE MACHINE

To reduce leakage of personal information or unauthorized use, constant and effective security measures are required. By designation of an administrator to handle device settings, user management and security settings can be restricted to those authorized only.

The links below detail the following:

- Basic Management of the Device
- Limitation of Risks by Negligence, User Error, and Misuse
- Device Management
- Management of System Configuration and Settings

 $http://ug.oipsrv.net/USRMA-0945-zz-CS-enGB/contents/CT0305\_admin\_0001.html\\$ 

http://ug.oipsrv.net/USRMA-0945-zz-CS-enGB/contents/CT0305\_admin\_0037.html

#### **IEEE P2600 STANDARD**

A number of imageRUNNER ADVANCE devices are IEEE P2600-compliant. This is a global information security standard for multifunctional peripherals and printers.

The link below describes the security requirements, as defined in the IEEE 2600 standard, and how the device functions meet these requirements.

http://ug.oipsrv.net/USRMA-0945-zz-CS-enGB/contents/CT0305\_admin\_0095.html#345\_h1\_01

#### **IEEE 802.1X AUTHENTICATION**

When there's a requirement to connect to an 802.1X network, the device must authenticate to ensure that it's an authorized connection.

The link below describes the authentication methods available and configuration settings.

http://ug.oipsrv.net/USRMA-0945-zz-CS-enGB/contents/CT0305\_admin\_0036.html#296\_h1\_01

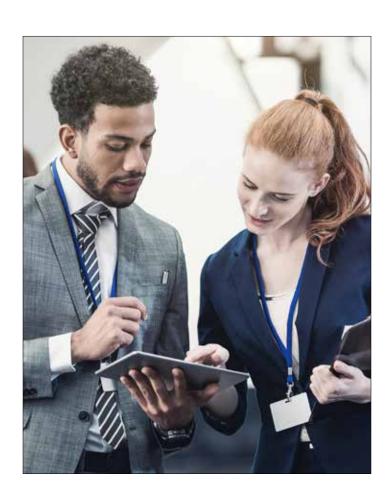

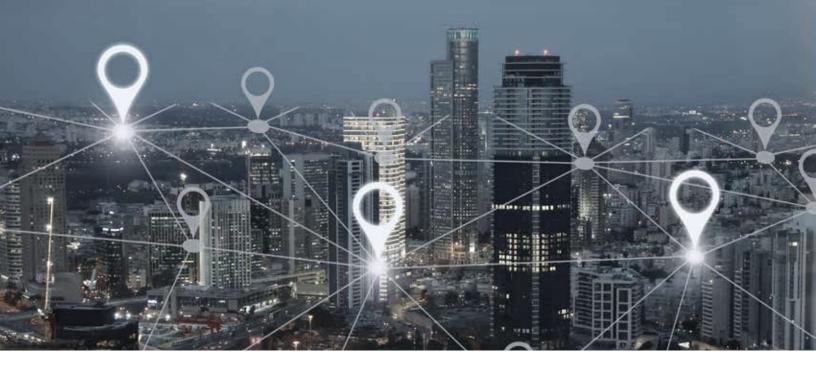

# APPLYING A SECURITY POLICY TO THE MACHINE

The latest imageRUNNER ADVANCE models allow multiple device security settings, also referred to as the security policy, to be managed in batch via the Remote UI. A separate password can be used permitting only the security administrator to modify the settings.

The link below details the following:

- Using a Password to Protect the Security Policy Settings
- Configuring the Security Policy Settings
- Security Policy Setting Items

http://ug.oipsrv.net/USRMA-0945-zz-CS-enGB/contents/CT0305\_admin\_0002.html

#### MANAGING USERS

Customers requiring a higher level of security and efficiency can utilize either built-in functionality or a print management solution such as uniFLOW.

For further details on print management solutions, please contact your local Canon representative or refer to the uniFLOW product brochure.

http://ug.oipsrv.net/USRMA-0945-zz-CS-enGB/contents/CT0305\_admin\_0009.html

# CONFIGURING THE NETWORK SECURITY SETTINGS

Authorized users may incur unanticipated losses from attacks by malicious third parties, such as sniffing, spoofing, and tampering of data as it flows over a network. To protect your important and valuable information from these attacks, the machine supports the features described in the link below to help enhance security and secrecy.

http://ug.oipsrv.net/USRMA-0945-zz-CS-enGB/contents/CT0305\_admin\_0028.html

#### MANAGING HARD DISK DATA

The device hard disk drive is used to store the device operating system, configuration settings, and job information. Most device models provide full disk encryption (compliant to FIPS 140-2), pairing it to the specific device preventing it from being read by unauthorized users. A preparatory Canon MFP Security Chip is certified as a cryptographic module under the Cryptographic Module Validation Program (CMVP) established by the U.S. and Canada as well as the Japan Cryptographic Module Validation Program (JCMVP).

http://ug.oipsrv.net/USRMA-0945-zz-CS-enGB/contents/CT0305\_admin\_0092.html

## **SECURITY POLICY SETTINGS OVERVIEW**

The third generation of the imageRUNNER ADVANCE models introduce the Security Policy Settings and Security Administration User. This requires successful log-in of the Administrator and, if configured, an additional Security Administrator log-in with an additional password.

The table below details the settings available.

| INTERFACE                                                   | NOTES                                                                                                    |  |
|-------------------------------------------------------------|----------------------------------------------------------------------------------------------------|--|
| Wireless Connection Policy                                  |                                                                                                    |  |
| Prohibit use of Direct Connection                           | <use direct="" wi-fi=""> is set to <off>. It is not possible to access the machine from mobile devices.</off></use>                                                                                                    |  |
| Prohibit use of Wireless LAN                                | <select lan="" wired="" wireless=""> is set to <wired lan="">. It's not possible to establish a wireless connection with the machine via a wireless LAN router or access point.</wired></select>                                                                                                    |  |
| USB Policy                                                  |                                                                                                    |  |
| Prohibit use as USB device                                  | <use as="" device="" usb=""> is set to <off>. You will not be able to use the print or scan functions from PCs connected via USB) when use as a USB device is prohibited</off></use>                                                                                                    |  |
| Prohibit use as USB storage device                          | <use device="" storage="" usb=""> is set to <off>. It is not possible to use USB storage devices. However, the following service functions still work even if "Prohibit use as USB storage device" is ON. <ul> <li>Firmware update by USB stick (from download mode)</li> <li>Copying the Sublog data from device to USB (LOG2USB)</li> <li>Copying the report from device to USB (RPT2USB)</li> </ul></off></use>                                                                                                    |  |
| Network Communication Operation                             |                                                                                                    |  |
|                                                             | communication with IEEE 802.1X networks, even if the check box is selected for [Always Verify Server Certificate When Using TL:                                                                                                    |  |
| Always verify signatures for<br>SMS/WebDAV server functions | In <smb server="" settings="">, the <require connection="" for="" signature="" smb=""> and <use authentication="" smb=""> options are set to <on>, and <use tls=""> in <webdav server="" settings=""> is set to <on>. When the machine is used as an SMB server or WebDAV server, digital certificate signatures are verified during communication.</on></webdav></use></on></use></require></smb>                                                                                                    |  |
| Always verify server certificate when using TLS             | <confirm certificate="" for="" tls="" tx="" webdav="">, <confirm certificate="" for="" smtp="" tls="" tx="">, <confirm certificate="" for="" pop="" rx="" tls="">, <confirm access="" certificate="" for="" network="" tls="">, and <confirm application="" certificate="" meap="" tls="" using=""> are all set to <on>, and a check mark is added to <cn>. In addition, the <verify certificate="" server=""> and <verify cn=""> options in <sip settings=""> &gt; <tls settings=""> are set to <on>. During TLS communication, verification is performed for digital certificates and their common names</on></tls></sip></verify></verify></cn></on></confirm></confirm></confirm></confirm></confirm>                                                                                                    |  |
| Prohibit clear text authentication<br>for server functions  | <ul> <li><use ftp="" printing=""> in <ftp print="" settings=""> is set to <off>.</off></ftp></use></li> <li><allow (smtp="" rx)="" tls=""> in <e-mail i-fax="" settings=""> <communication settings=""> is set to <always tls="">, <dedicated authentication="" method="" port=""> in <network> is set to <mode 2="">.</mode></network></dedicated></always></communication></e-mail></allow></li> <li><use tls=""> in <webdav server="" settings=""> is set to <on>.</on></webdav></use></li> <li>When using the machine as a server, functions that use plain text authentication are not available. TLS will be used if clear text authentication is prohibited. Moreover, you will not be able to use applications or server functions, such as FTP, that only support clear text authentication; may not be possible to access the machine from device management software or driver.</li> </ul> |  |
| Prohibit use of SNMPv1                                      | In <snmp settings="">, <use snmpvi=""> is set to <off>.  You may not be able to retrieve or set the device information from the printer driver or management software if the use of SNMPv is prohibited.</off></use></snmp>                                                                                                    |  |
| Port Usage Policy                                           |                                                                                                    |  |
| Restrict LPD port                                           | Port number: 515 <lpd print="" settings=""> is set to <off>. It is not possible to perform LPD printing.</off></lpd>                                                                                                    |  |
| Restrict RAW port                                           | Port number 9100 <raw print="" settings=""> is set to <off>. It is not possible to perform RAW printing.</off></raw>                                                                                                    |  |
| Restrict FTP port                                           | Port number 21 In <ftp print="" settings="">, <use ftp="" printing=""> is set to <off>. It is not possible to perform FTP printing.</off></use></ftp>                                                                                                    |  |
| Restrict WSD port                                           | Port number 3702, 60000 In <wsd settings="">, the <use wsd="">, <use browsing="" wsd="">, and <use scan="" wsd=""> options are all set to <off>. It is not possible to use WSD functions.</off></use></use></use></wsd>                                                                                                    |  |
| Restrict BMLinkS port                                       | Port number 1900; Not used in European Region                                                                                                    |  |
| Restrict IPP port                                           | Port number 631. You will not be able to use Mopria, AirPrint, and IPP if the IPP port is restricted.                                                                                                    |  |
| Restrict SMB port                                           | Port number: 139, 445. In <smb server="" settings="">, <use server="" smb=""> is set to <off>. It is not possible to use the machine as an SMB server.</off></use></smb>                                                                                                    |  |

| INTERFACE (CON'T.)                          | NOTES                                                                                                    |
|---------------------------------------------|----------------------------------------------------------------------------------------------------|
| Restrict SMTP port                          | Port number 25. In <e-mail i-fax="" settings=""> &gt; <communication settings="">, <smtp rx=""> is set to <off>.SMTP reception is not possible.</off></smtp></communication></e-mail>                                                                                                    |
| Restrict dedicated port                     | Port number: 9002, 9006, 9007, 9011-9015, 9017-9019, 9022, 9023, 9025, 20317, 47545-47547. You will not be able to use the remote copy, remote fax, remote scan, or remote print functions, or applications, etc. if the dedicated port is restricted.                                                                                     |
| Restrict Remote Operator's<br>Software port | Port number 5900. <remote operation="" settings=""> is set to <off>. It is not possible to use remote operation functions.</off></remote>                                                                                                    |
| Restrict SIP (IP Fax) port                  | Port number 5004, 5005, 5060, 5061, 49152. <use intranet=""> in <intranet settings="">, <use ngn=""> in <ngn settings="">, and <use gateway="" voip=""> in <voip gateway="" settings=""> are all set to <off>. It is not possible to use IP fax.</off></voip></use></ngn></use></intranet></use>                                           |
| Restrict mDNS port                          | Port number 5353. In <mdns settings="">, the <use ipv4="" mdns=""> and <use ipv6="" mdns=""> options are set to <off> <use mopria=""> is set to <off>. It is not possible to search the network or perform automatic settings using mDNS. It is also not possible to print using Mopria™ or AirPrint.</off></use></off></use></use></mdns> |
| Restrict SLP port                           | Port number 427 In <multicast discovery="" settings="">, <response> is set to <off>. It is not possible to search the network or perform automatic settings using SLP.</off></response></multicast>                                                                                                    |
| Restrict SNMP port                          | Port number 161. You may not be able to retrieve or set the device information from the printer driver or management software if the SNMP port is restricted In <snmp settings="">, the <use snmpv1="">, and <use snmpv3=""> options are set to <off></off></use></use></snmp>                                                             |

| INTERFACE                                                          | NOTES                                                                                                    |
|--------------------------------------------------------------------|----------------------------------------------------------------------------------------------------|
| Authentication Operational Policy                                  |                                                                                                    |
| Prohibit guest users                                               | - <advanced settings="" space=""> &gt; <authentication management=""> is set to <on>.      - <login display="" screen="" settings=""> is set to <display device="" operation="" starts="" when="">.      - <restrict auth.="" device="" from="" job="" remote="" user="" without=""> is set to <on>.  It is not possible for unregistered users to log-in to the machine. Print jobs sent from a computer are also canceled.</on></restrict></display></login></on></authentication></advanced> |
| Force setting of auto logout                                       | This setting is for logging out from the control panel. This does not apply to other methods of logging out (settable range 10 sec – 9 minutes) <auto reset="" time=""> is enabled. The user is automatically logged out if no operations are performed for a specified period of time. Select [Time Until Logout] on the Remote UI setting screen.</auto>                                                                                                    |
| Password Operational Policy                                        |                                                                                                    |
| Prohibit caching of password for external servers                  | This setting does not apply to passwords the user explicitly saves, such as passwords for address books, etc. <prohibit authentication="" caching="" of="" password=""> is set to <on>. Users will always be required to enter a password when accessing an external server.</on></prohibit>                                                                                                    |
| Display warning when default password is in use                    | <display default="" in="" is="" password="" use="" warning="" when=""> is set to <on>. A warning message will be displayed whenever the machine's factory default password is used.</on></display>                                                                                                    |
| Prohibit use of default password for remote access                 | <allow access="" default="" for="" of="" password="" remote="" use=""> is set to <off>. It is not possible to use the factory default password when accessing the machine from a computer.</off></allow>                                                                                                    |
| Password Settings Policy (The polic                                | y will not apply to department ID management or PIN.)                                                                                                    |
| Set minimum number of characters for password                      | Minimum number of characters settable between 1 and 32                                                                                                    |
| Set password validity period                                       | Validity period settable between 1 and 180 days                                                                                                    |
| Prohibit use of three (3) or more identical consecutive characters |                                                                                                    |
| Force use of at least one (1) uppercase character                  |                                                                                                    |
| Force use of at least one (1) lowercase character                  |                                                                                                    |
| Force use of at least one (1) digit                                |                                                                                                    |
| Force use of at least one (1) symbol                               |                                                                                                    |
| Lockout Policy                                                     |                                                                                                    |
| Enable lockout                                                     | Does not apply to department ID/mailbox PIN, PIN or secure print authentication, etc.  Lockout Threshold: Settable between 1 – 10 times  Lockout Period: Settable between 1 – 60 minutes                                                                                                    |

| KEY/CERTIFICATE                                      | NOTES                                                                                                    |
|------------------------------------------------------|----------------------------------------------------------------------------------------------------|
| Prohibit use of weak encryption                      | Applies to IPSec, TLS, Kerberos, S/MIME, SNMPv3, and wireless LAN. You may not be able to communicate with devices that only support weak encryption.                                                                                                    |
| Prohibit use of key/certificate with weak encryption | Applies to IPSec, TLS, and S/MIME. If you use a key/certificate with weak encryption for TLS, it will be changed to the pre-installed key/certificate. You will not be able to communicate if you are using a key/ certificate with weak encryption for functions other than TLS.                                                                                                    |
| Use TPM to store<br>passwordand key                  | Only available for devices with TPM installed. Always back up the TPM keys when TPM is enabled. Refer to the user manual for details.  Important when TPM settings are enabled:  • Make sure to change the "Administrator" password from the default value to prevent a third party other than the administrator from being able to back up the TPM key. If a third party takes the TPM backup key, you will not be able to restore the TPM key.  • For the purpose of enhanced security, the TPM key can only be backed up once. If the TPM settings are enabled, make sure to back up the TPM key on to a USB memory device and store it in a secure place to prevent loss or theft.  • The security functions provided by TPM do not guarantee complete protection of the data and hardware. |

| LOG                          | NOTES                                                                                                    |
|------------------------------|----------------------------------------------------------------------------------------------------|
| Force recording of audit log | <ul> <li><save log="" operation=""> is set to <on>.</on></save></li> <li><display job="" log=""> is set to <on>.</on></display></li> <li><retrieve job="" log="" management="" software="" with=""> in <display job="" log=""> is set to <allow>.</allow></display></retrieve></li> <li><save audit="" log=""> is set to <on>.</on></save></li> <li><retrieve authentication="" log="" network=""> is set to <on>.</on></retrieve></li> <li>Audit logs are always recorded when this setting is enabled.</li> </ul> |
| Force SNTP settings          | Enter SNTP server address. In <sntp settings="">, <use sntp=""> is set to <on>. Time synchronization via SNTP is required.  Enter a value for [Server Name] on the Remote UI setting screen.</on></use></sntp>                                                                                                    |

| JOB                                             | NOTES                                                                                                    |
|-------------------------------------------------|----------------------------------------------------------------------------------------------------|
| Printing Policy                                 |                                                                                                    |
| Prohibit immediate printing<br>of received jobs | Received jobs will be stored in fax/iFax memory if immediate printing of received jobs is prohibited.  • <handle errors="" files="" forwarding="" with=""> is set to <off>  • <use fax="" lock="" memory=""> is set to <on>.  • <use i-fax="" lock="" memory=""> is set to <on>.  • <memory end="" lock="" time=""> is set to <off>.  • <display driver="" from="" print="" printer="" storing="" when=""> in <set confidential="" fax="" in-boxes="" register=""> is set to <off>.  • <settings all="" boxes="" for="" mail=""> &gt; <print driver="" from="" printer="" storing="" when=""> is set to <off>.  • <box security="" settings=""> &gt; <display driver="" from="" print="" printer="" storing="" when=""> is set to <off>.  • <prohibit from="" job="" unknown="" user=""> is set to <on>, and <forced hold=""> is set to <on>.  Printing does not occur immediately, even when printing operations are performed.</on></forced></on></prohibit></off></display></box></off></print></settings></off></set></display></off></memory></on></use></on></use></off></handle> |
| Sending/Receiving Policy                        |                                                                                                    |
| Allow sending only to registered addresses      | In <limit destination="" new="">, the <fax>, <email>, <ifax>, and <file> options are set to <on>. It is only possible to send to destinations that are registered in the Address Book.</on></file></ifax></email></fax></limit>                                                                                                    |
| Force confirmation of fax number                | Users are required to enter a fax number again for confirmation when sending a fax.                                                                                                    |
| Prohibit auto forwarding                        | <use forwarding="" settings=""> is set to <off>. It is not possible to automatically forward faxes.</off></use>                                                                                                    |

| STORAGE                         | NOTES                                                                      |
|---------------------------------|----------------------------------------------------------------------------|
| Force complete deletion of data | <hard complete="" data="" deletion="" disk=""> is set to <on>.</on></hard> |

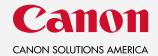

For more information, call or visit 1-800-815-4000 CSA.CANON.COM/SECURITY

Canon Solutions America does not provide legal counsel or regulatory compliance consultancy, including without limitation, Sarbanes-Oxley, HIPAA, GLBA, Check 21 or the USA Patriot Act. Each customer should have its own qualified counsel determine the advisability of a particular solution as it relates to regulatory and statutory compliance. Canon products offer certain security features, yet many variables can impact the security of your devices and data. Canon does not warrant that use of its features will prevent security issues. Nothing herein should be construed as legal or regulatory advice concerning applicable laws. Some security features may impact functionality/performance; you may want to test these settings in your environment.

Canon Solutions America, Inc. ("CSA"), is compensated to refer prospective customers to our cybersecurity providers ("Providers"). Customer acknowledges and agrees that: (i) Provider will provide products and services to you pursuant to an agreement between you and Provider; (ii) CSA shall have no obligation or liability therefore; (iii) you shall look solely to Provider as to any claim or cause of action arising from such products and services, or your agreement with Provider; and (iv) you waive your rights to bring any such claim or cause of action against CSA.

Neither Canon Inc., nor Canon U.S.A., Inc., nor Canon Solutions America represents or warrants any third-party product or feature referenced hereunder. Canon is a registered trademark of Canon Inc. in the United States and may also be a registered trademark or trademark in other countries. All other referenced product names and marks are trademarks of their respective owners. Specifications and availability subject to change without notice. Not responsible for typographical errors.